#### **Arkusz E.14-02-20.01-SG**

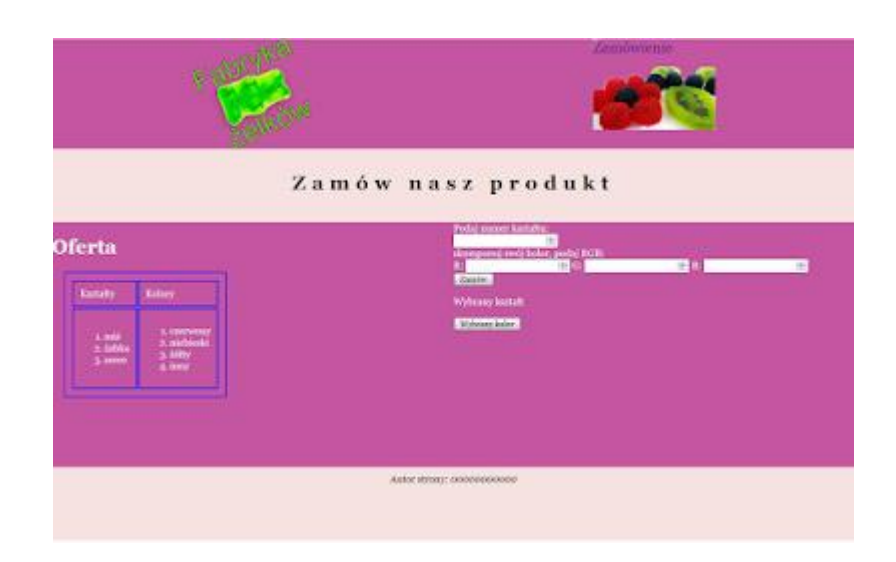

# **Zadanie egzaminacyjne**

Wykonaj aplikację internetową Fabryki żelków. Wykorzystaj do tego celu edytor zaznaczający składnię oraz program do obróbki grafiki rastrowej i/lub wektorowej.

Aby wykonać zadanie, zaloguj się na konto **Egzamin** bez hasła. Na pulpicie znajdziesz archiwum ZIP o nazwie *materialy2.zip* zabezpieczone hasłem: **Wyp@kujMni3**

Archiwum należy rozpakować.

Na pulpicie konta **Egzamin** utwórz folder. Jako nazwy folderu użyj swojego numeru PESEL. Rozpakowane pliki umieść w tym folderze. Po skończonej pracy wyniki zapisz w tym folderze.

*Grafika*

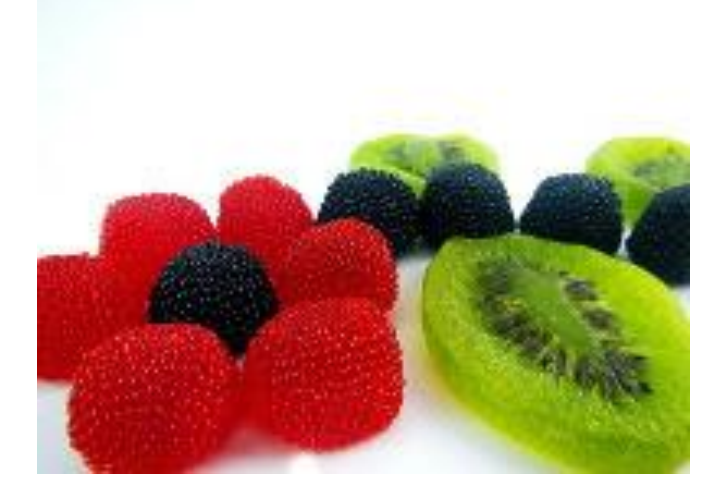

*1cukierki1.jpg*

Zdjęcie *cukierki1.jpg* należy przygotować przy pomocy programu do obróbki grafiki rastrowej: – zdjęcie powinno być przezroczyste w miejscu białego tła nad cukierkami. Przykład przedstawiono na obrazie 1a, na którym w miejscu przezroczystości znajduje się krata – zdjęcie powinno być zapisane pod nazwą *cukierki1* w formacie umożliwiającym zapis przezroczystości Logo należy przygotować przy pomocy programu do obróbki grafiki rastrowej i/lub wektorowej, na podstawie zdjęcia *cukierki2.png*:

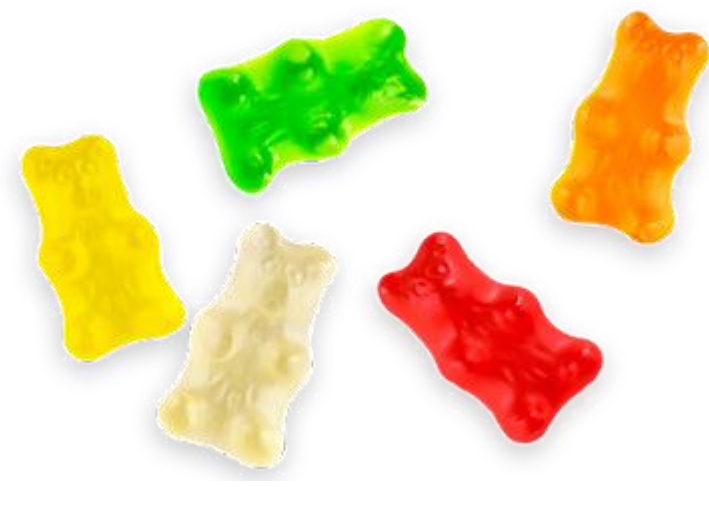

*2cukierki2.jpg*

– zdjęcie cukierki2.png powinno być tak skadrowane, aby był widoczny jedynie zielony żelek

– nad żelkiem powinien znaleźć się napis o treści "Fabryka", pod żelkiem napis o treści "żelków"

– cechy tekstu: Orientacja pochyła zgodnie z obrazem 1b, czcionka Arial, pogrubiona,

wypełnienie koloru jasno zielonego, kontur czarny

– cechy obrazu: tło przezroczyste, wysokość dokładnie 180 px

– obraz zapisany jako logo w formacie umożliwiającym zapis przezroczystości

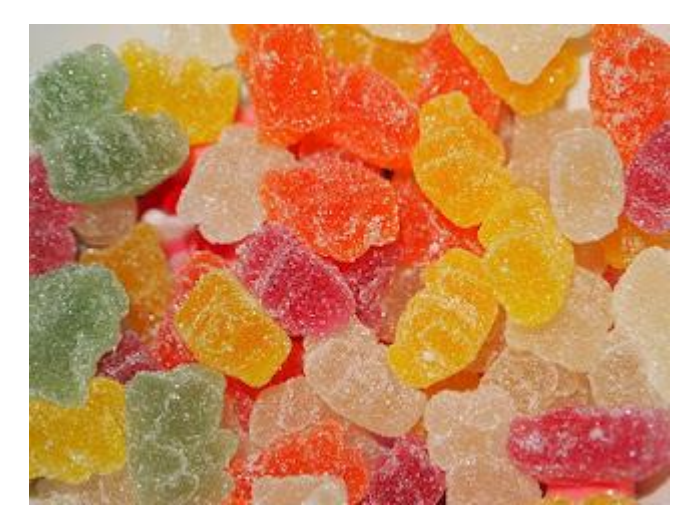

*3cukierki3.jpg*

Zdjęcie *cukierki3.jpg* należy przeskalować do rozmiaru 533 px na 400 px

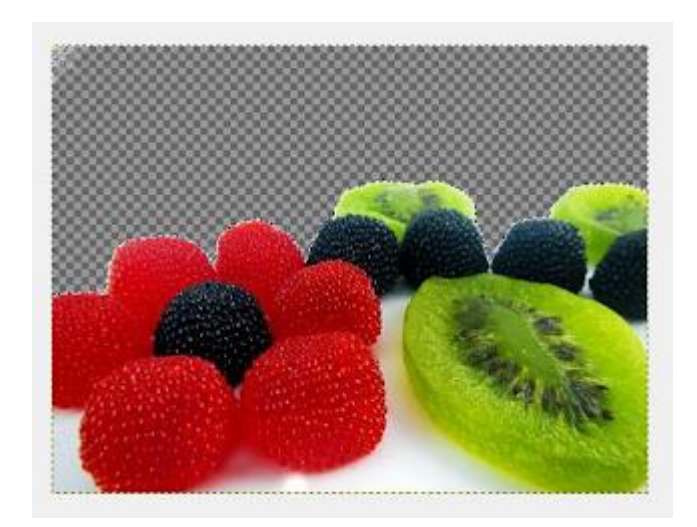

*4. przezroczystość cukierki1*

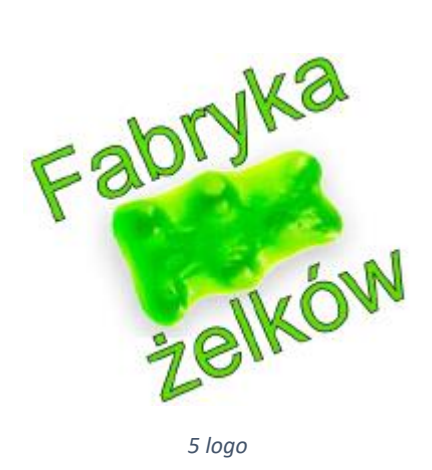

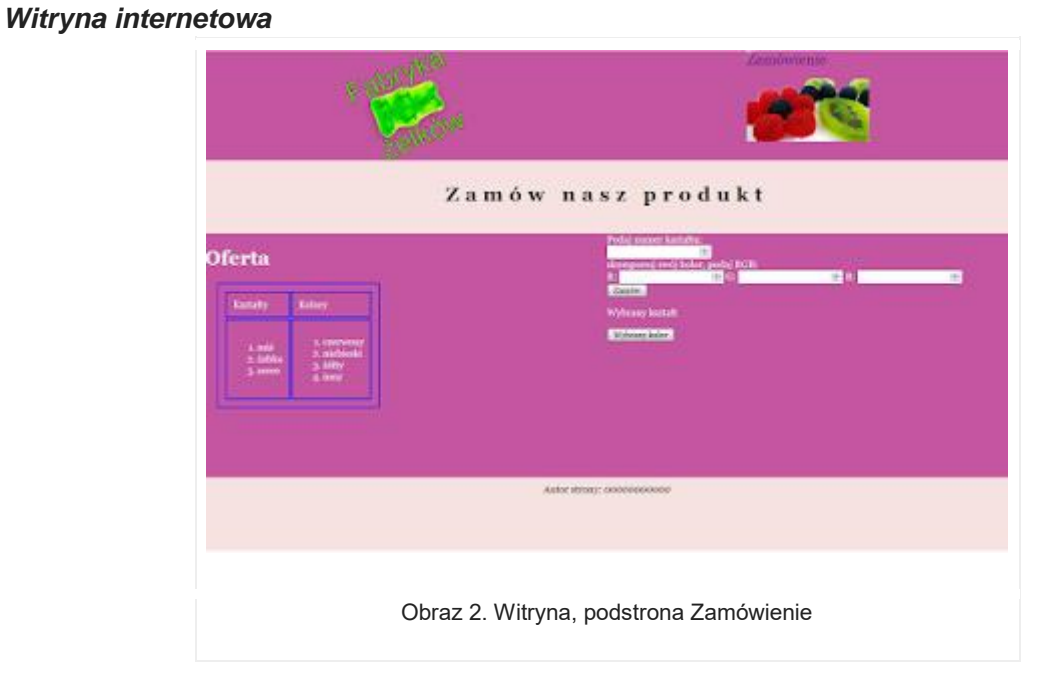

# **Cechy witryny:**

– strona główna o nazwie *index.html* oraz podstrona *zamowienie.html*

Cechy wspólne dla obu stron:

– zastosowany właściwy standard kodowania polskich znaków

– tytuł strony widoczny na karcie przeglądarki: "Fabryka żelków"

– arkusz stylów w pliku o nazwie *styl9.css* prawidłowo połączony z kodem strony

– podział strony na bloki: dwa bloki górne, pod nimi baner, poniżej dwa bloki główne: lewy i prawy oraz na dole stopka. Podział zrealizowany za pomocą znaczników sekcji, zgodnie z obrazem 2 – zawartość pierwszego górnego bloku: odnośnik, którego wybranie prowadzi do

strony *index.html*. Odnośnik jest w formie obrazu *logo* z tekstem alternatywnym "logo fabryki" – zawartość drugiego górnego bloku: odnośnik o treści "Zamówienie", którego wybranie prowadzi do strony *zamowienie.html*

– zawartość bloku głównego lewego:

– nagłówek pierwszego stopnia o treści: "Oferta"

– tabela o rozmiarze 2x2:

– w pierwszym wierszu znajdują się napisy "Kształty" oraz "Kolory"

– w drugim wierszu w pierwszej kolumnie znajduje się lista numerowana (uporządkowana) o elementach: "miś", "żabka", "serce"

– w drugim wierszu w drugiej kolumnie znajduje się lista numerowana (uporządkowana) o elementach: "czerwony", "niebieski", "żółty", "inny"

– zawartość stopki: tekst "Autor strony: PESEL", gdzie PESEL to Twój numer PESEL. PESEL jest zapisany kursywą

Cechy odrębne dla pliku *index.html*:

– zawartość banera: nagłówek drugiego stopnia o treści: "Nasza oferta"

– zawartość bloku głównego prawego: obraz *cukierki3.jpg* z tekstem alternatywnym o treści "Nasze wyroby"

Cechy odrębne dla pliku *zamowienie.html*:

– zawartość banera: nagłówek drugiego stopnia o treści: "Zamów nasz produkt" zawartość bloku głównego prawego:

– tekst: "Podaj numer kształtu: "

– poniżej pole edycyjne typu numerycznego

– poniżej tekst: "skomponuj swój kolor, podaj RGB: "

– poniżej trzy pola edycyjne typu numerycznego, każde poprzedzone tekstem: "R:", "G:", "B:"

– przycisk o treści "Zamów", którego wciśnięcie powoduje wywołanie skryptu

– poniżej paragraf, w którym pierwotnie znajduje się tekst: "Wybrany kształt", tekst jest modyfikowany przez skrypt

– przycisk o treści "Wybrany kolor"

## *Styl CSS witryny internetowej*

Cechy formatowania CSS działające na stronie:

– wspólne dla całej strony: krój czcionki Georgia

– wspólne dla dwóch bloków górnych: kolor tła RGB: 197, 85, 160; wyrównanie tekstu do środka, szerokość 50%, wysokość 180 px

– wspólne dla banera i stopki: kolor tła RGB: 246, 226, 222; wyrównanie tekstu do środka, wysokość 100 px, marginesy wewnętrzne 10 px

– wspólne dla bloków głównych: kolor tła RGB: 197, 85, 160; biały kolor czcionki, szerokość 50%, wysokość 400 px

– odnośnika "Zamówienie" z drugiego bloku górnego: tło w postaci obrazu *cukierki1*, margines wewnętrzny prawy 70 px, dolny 120 px, rozmiar czcionki 150%, bez podkreślenia

– tabeli i komórki tabeli: obramowanie 2 px, linią ciągłą niebieską; marginesy zewnętrzne 20 px, wewnętrzne 10 px

– nagłówka drugiego stopnia: odległość między literami 10 px, rozmiar czcionki 200%

# *Skrypt*

Wymagania dotyczące skryptu:

– wykonywany po stronie przeglądarki, wywoływany przyciskiem "Zamów"

– skrypt sprawdza wprowadzony numer kształtu i wypisuje w akapicie poniżej przycisku "Zamów" tekst "Zamówiłeś żelka: ", a dalej w zależności od wprowadzonej wartości: 1 – "miś", 2 – "żabka", 3 – "serce", inny – "inny kształt", np. "Zamówiłeś żelka: miś"

– następnie skrypt sprawdza wartości RGB, a następnie zmienia kolor tła przycisku "Wybrany kolor" na kolor odpowiadający podanej wartości RGB

*Wybrane pola i metody modelu DOM języka JavaScript*

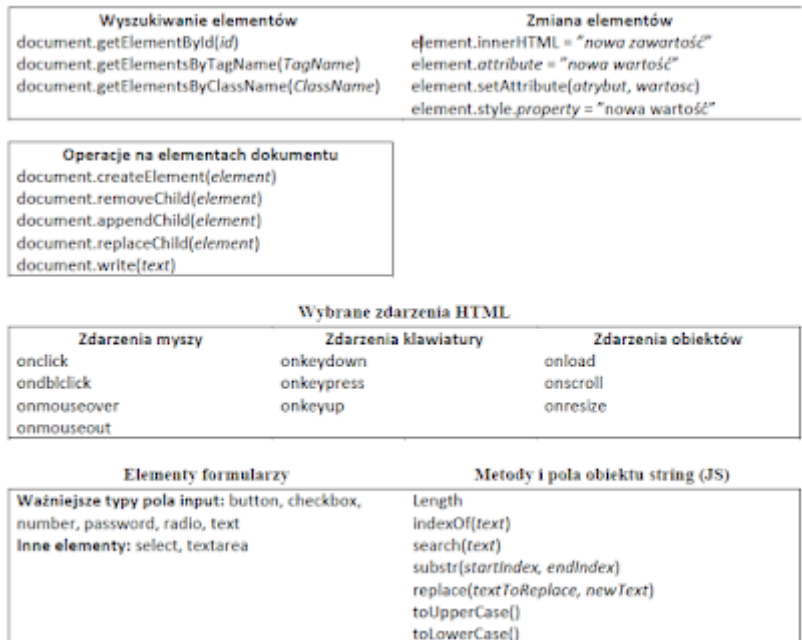

*UWAGA: po zakończeniu pracy utwórz plik tekstowy o nazwie przeglądarka.txt. Zapisz w nim nazwę przeglądarki internetowej, w której weryfikowałeś poprawność działania witryny. Umieść go w folderze z numerem PESEL.*

*Nagraj płytę z rezultatami pracy. W folderze z numerem PESEL powinny się znajdować pliki: cukierki1, cukierki3, index, logo, przeglądarka, styl9, zamowienie, ewentualnie inne przygotowane pliki. Po nagraniu płyty sprawdź poprawność jej odczytu. Opisz płytę swoim numerem PESEL i pozostaw zapakowaną w pudełku na stanowisku wraz z arkuszem egzaminacyjnym.*

*Czas przeznaczony na wykonanie zadania wynosi 150 minut.*

*Ocenie będzie podlegać 5 rezultatów:*

– grafika,

- zawartość witryny internetowej,
- działanie witryny internetowej,
- styl CSS witryny internetowej,
- skrypt.

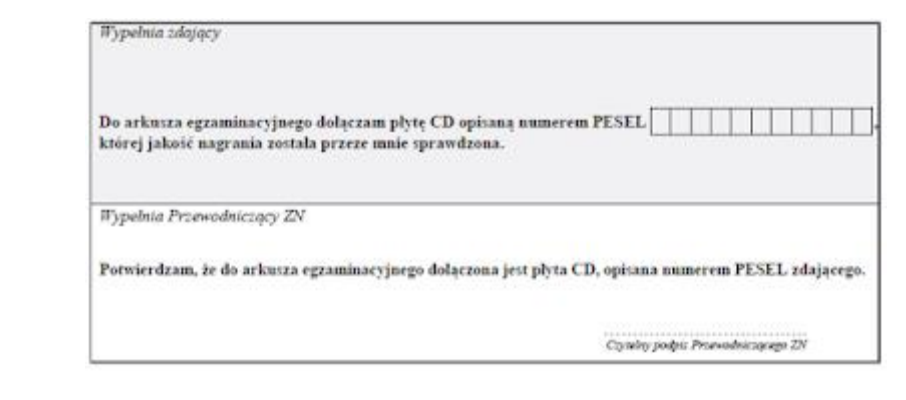